# **LM240128R**

## 液晶显示模块应用参考

## 深圳市拓普微科技开发有限公司

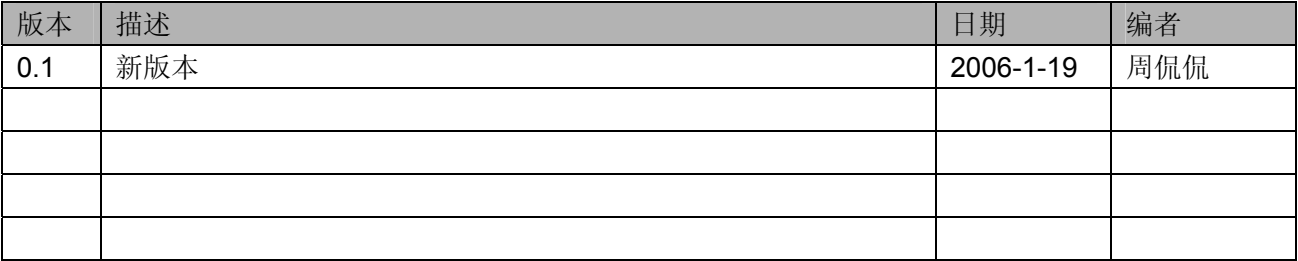

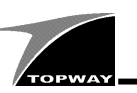

### 目录

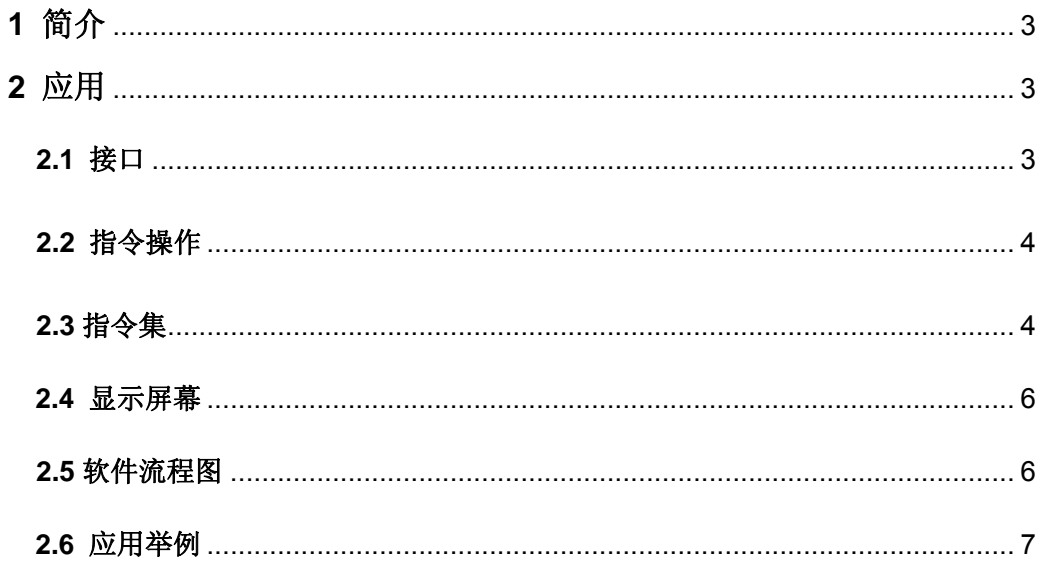

<span id="page-2-0"></span>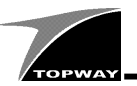

#### 1 简介

本公司生产的 LM240128R 系列产品为 240×128 点阵的图形显示模块, 内置 RA8803 控制器。模块可 以显示文本、图,而且可以实现双图层的("或"、"异或"、"同或"、"与"四种逻辑关系)合成显示和 四阶灰度的效果。文本模式下能够实现大小字体的混编(最大字体为 64×64),中英文自动对齐,行距 设定等功能。模块还扩展了按键扫描的功能,能完成 8×8 按键的扫描。大大提高了显示的多样性,同 时也更多的节约产品的开发时间。

模块特点:

- 高对比度,FSTN 型 LCD 屏
- 白色 LED 背光
- 内嵌简体中文字库(7602 个汉字)
- ◈双图层显存(2×9.6k 显示存储器)
- 可自定义 16 个 16×16 的字符

#### 2 应用

#### 2.1 接口

以 8 位并行通信为例, 模块与单片机 AT89S52 的接口如下图所示。

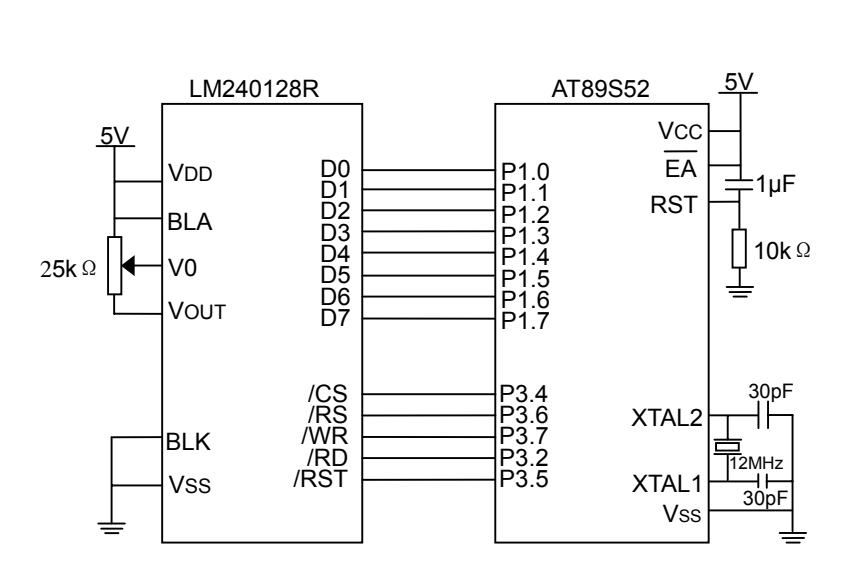

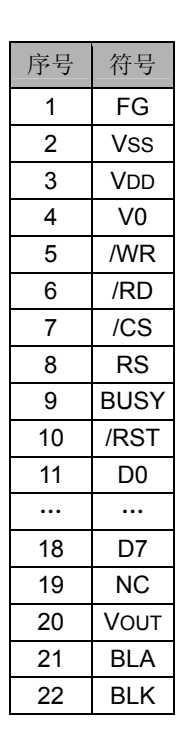

<span id="page-3-0"></span>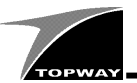

#### 2.2 指令操作

本模块的操作是由对应的指令寄存器的值控制的,寄存器的地址和它的值共同完成了一个指令操作。 一个完整的指令操作如下.

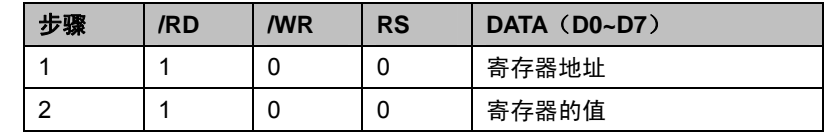

#### 2.3 指令集

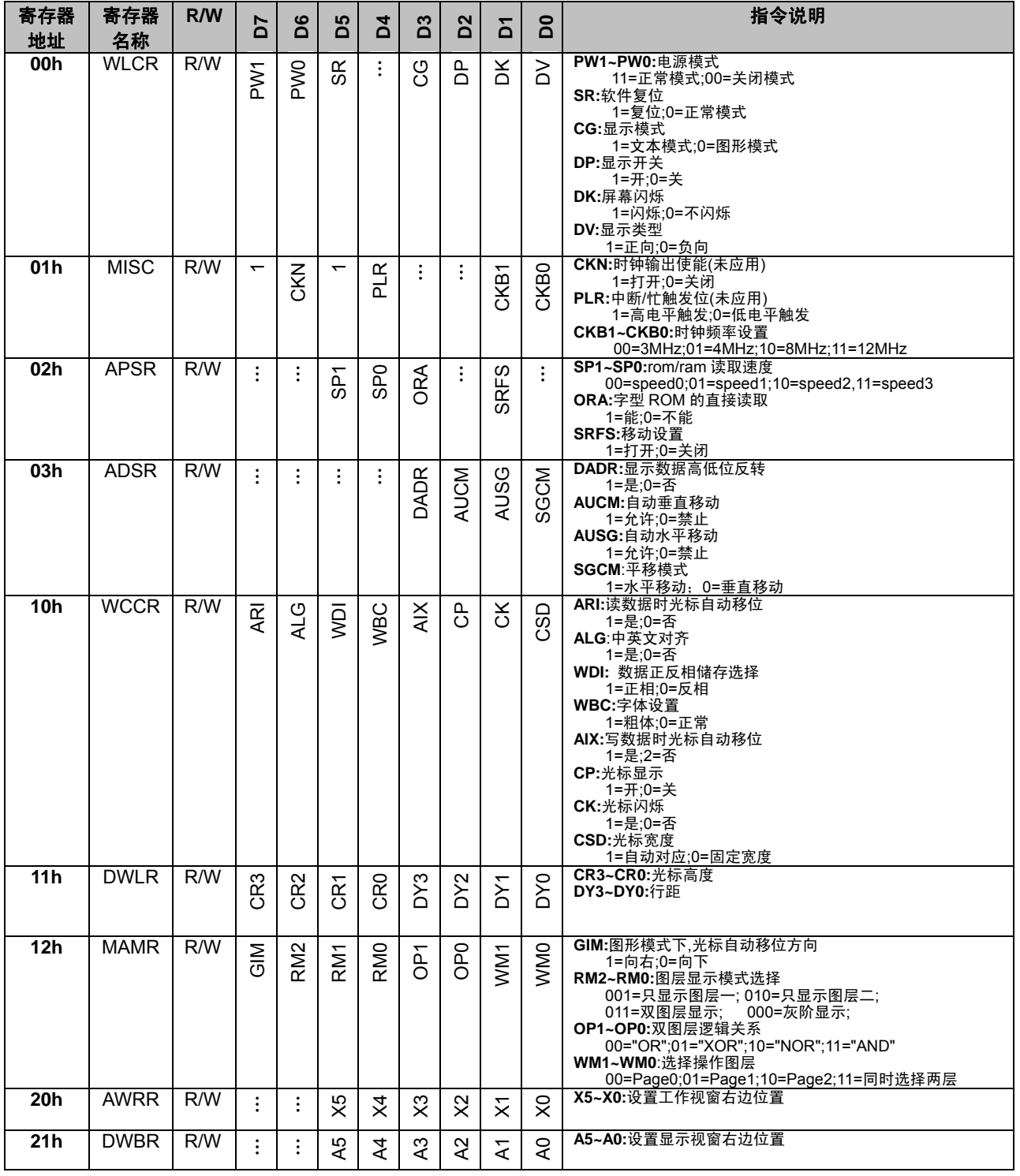

URL: http://www.topwaydisplay.com<br>http://www.topwaysz.com

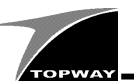

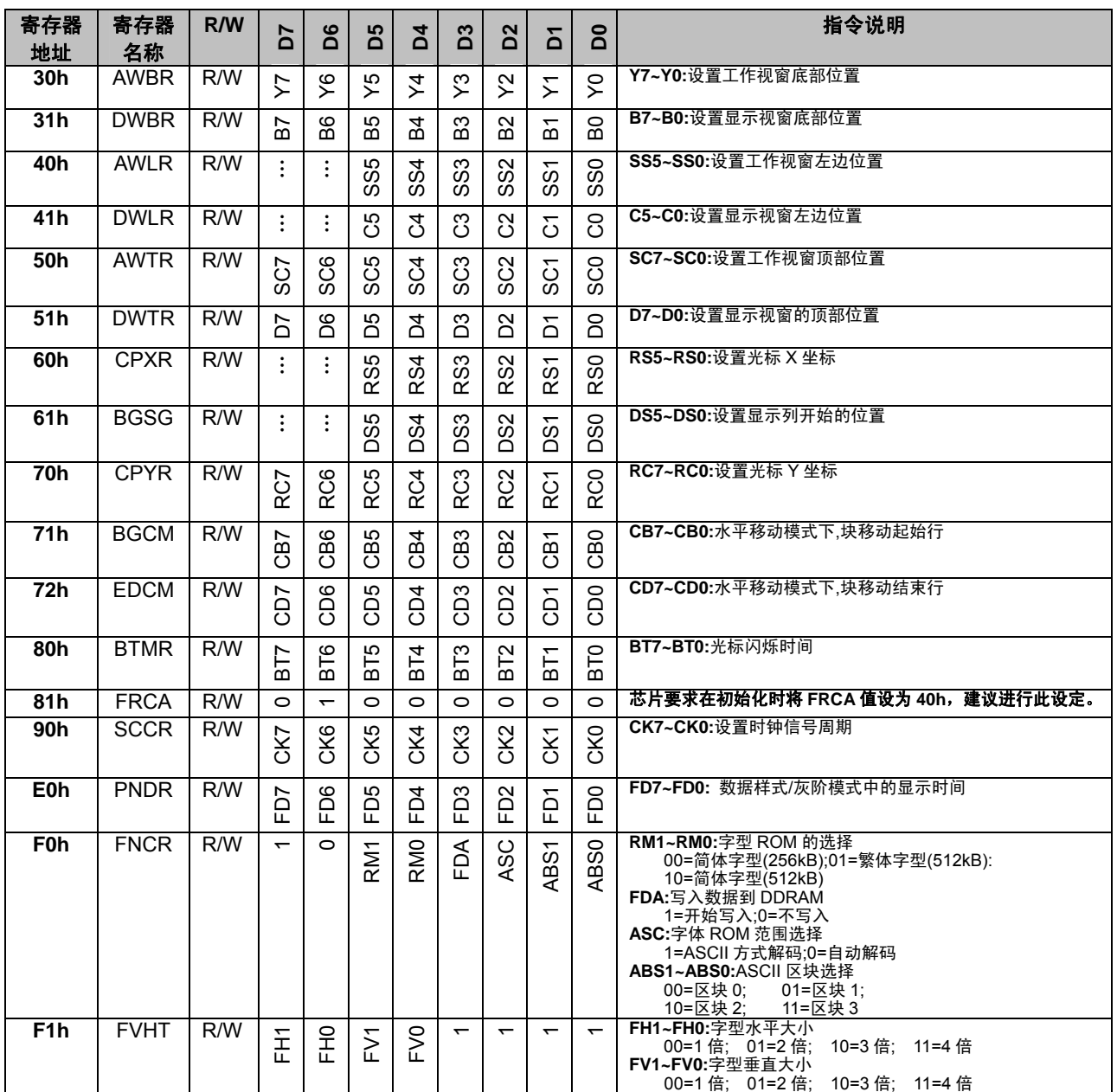

#### 备注:

**\*1** 建议在写入控制数据前检查控制器忙位;

**\*2** 更多显示控制细节**,**请查阅 **RAIO 8803** 技术手册。

<span id="page-5-0"></span>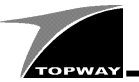

#### 2.4 显示屏幕

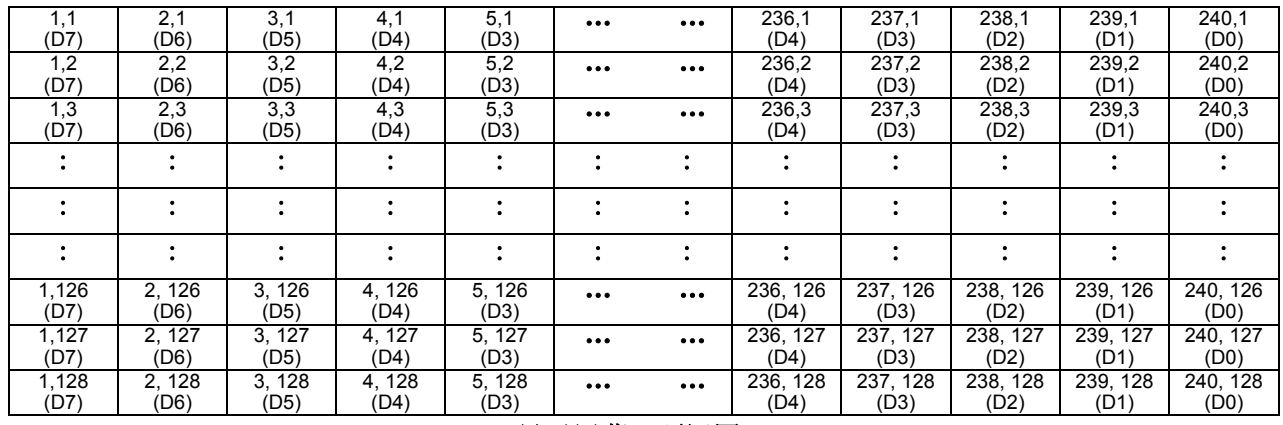

显示屏幕(顶视图)

#### 点 **1,1(x,y)**是屏幕左上角的顶点;

点 **240,128(x,y)**是屏幕右下角的顶点。

#### 备注:

**\*1** 想进一步了解显示屏幕,请查阅 RAIO 8803 技术手册。

#### 2.5 软件流程图

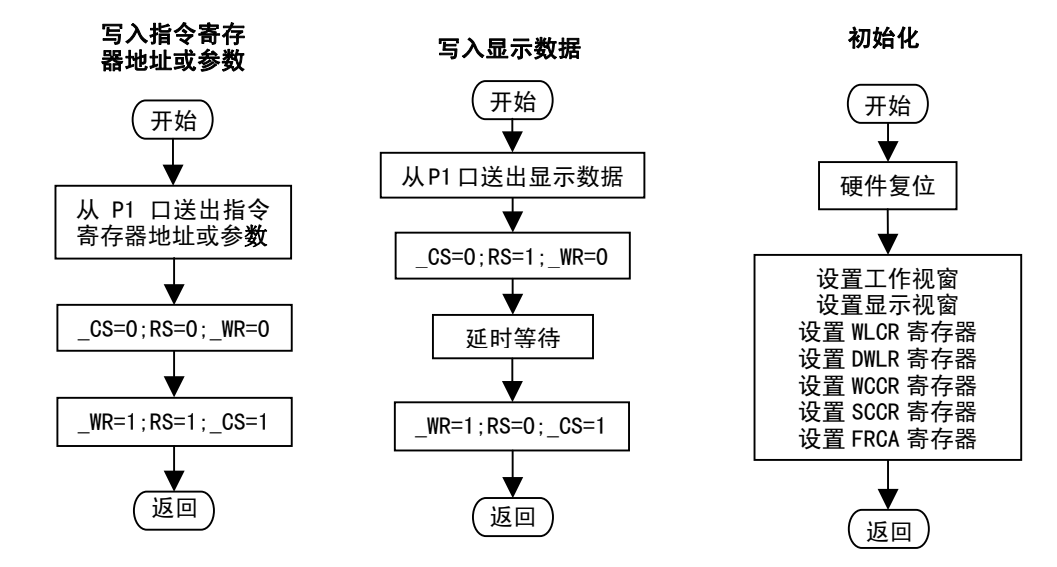

**\*** 注:在本手册的参考程序中,为了简化程序,用延时等待的方式替代了读状态字的过程。

<span id="page-6-0"></span>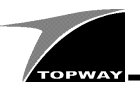

#### 2.6 应用举例

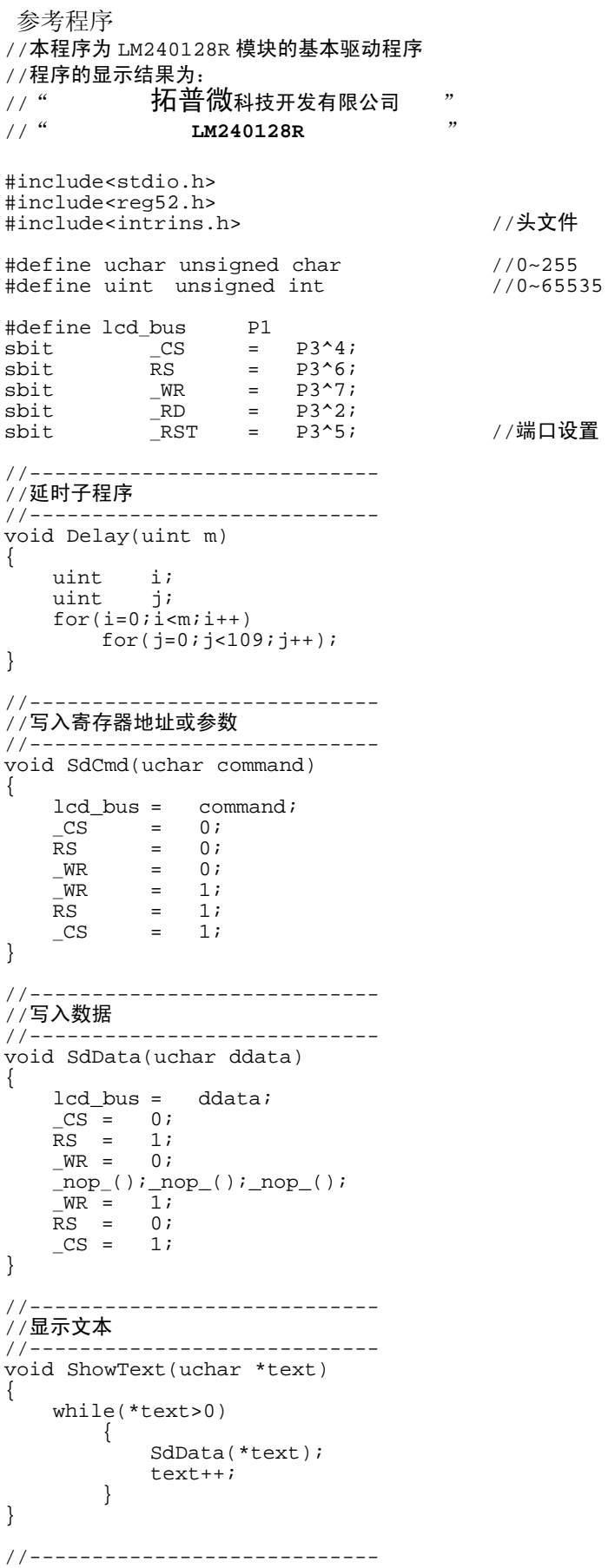

URL: http://www.topwaydisplay.com Ref:LM240128R-AppNote-v0.1.doc

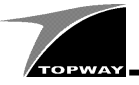

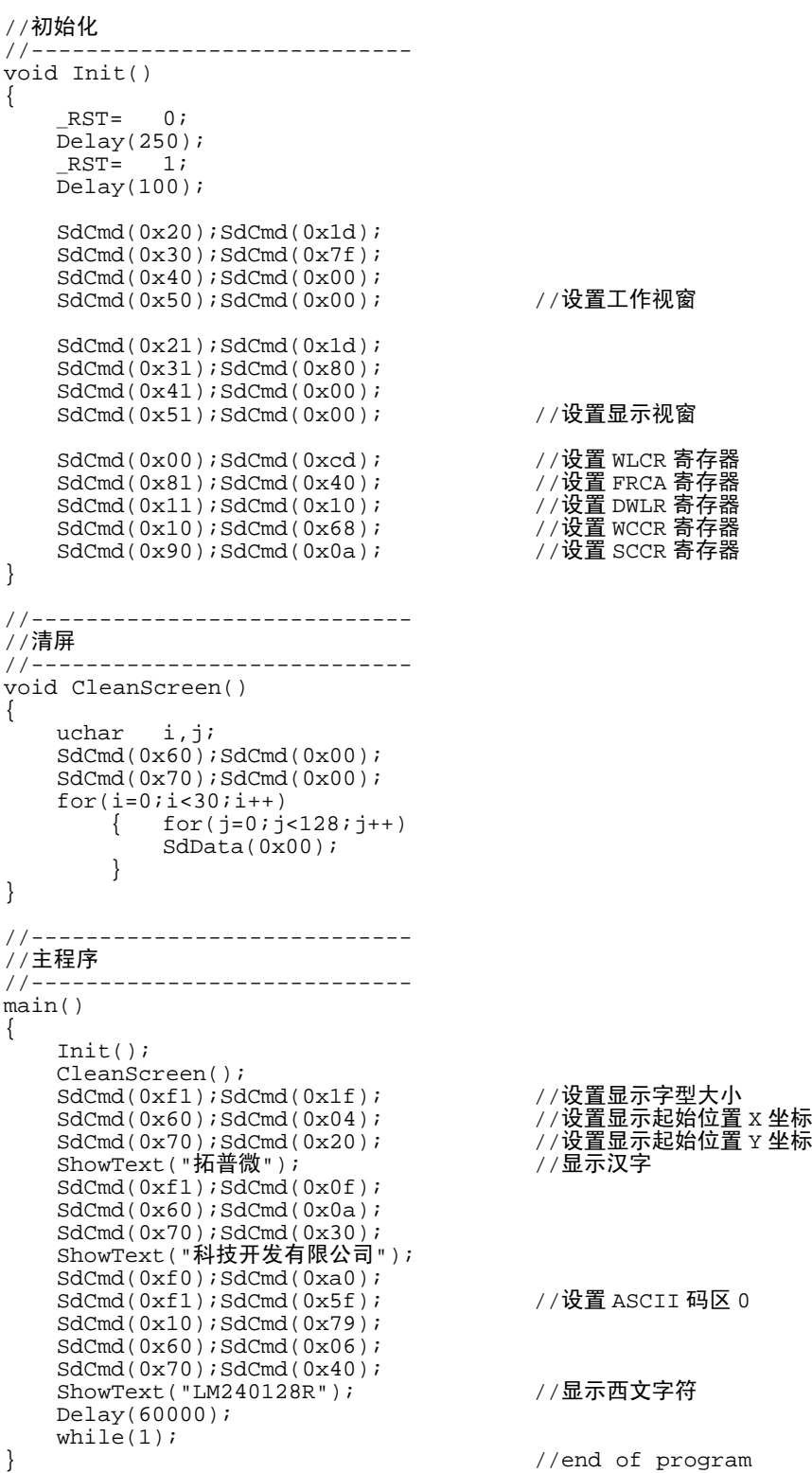